*EDB2112UB 00414276*

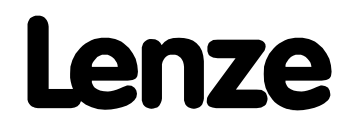

*Operating Instructions*

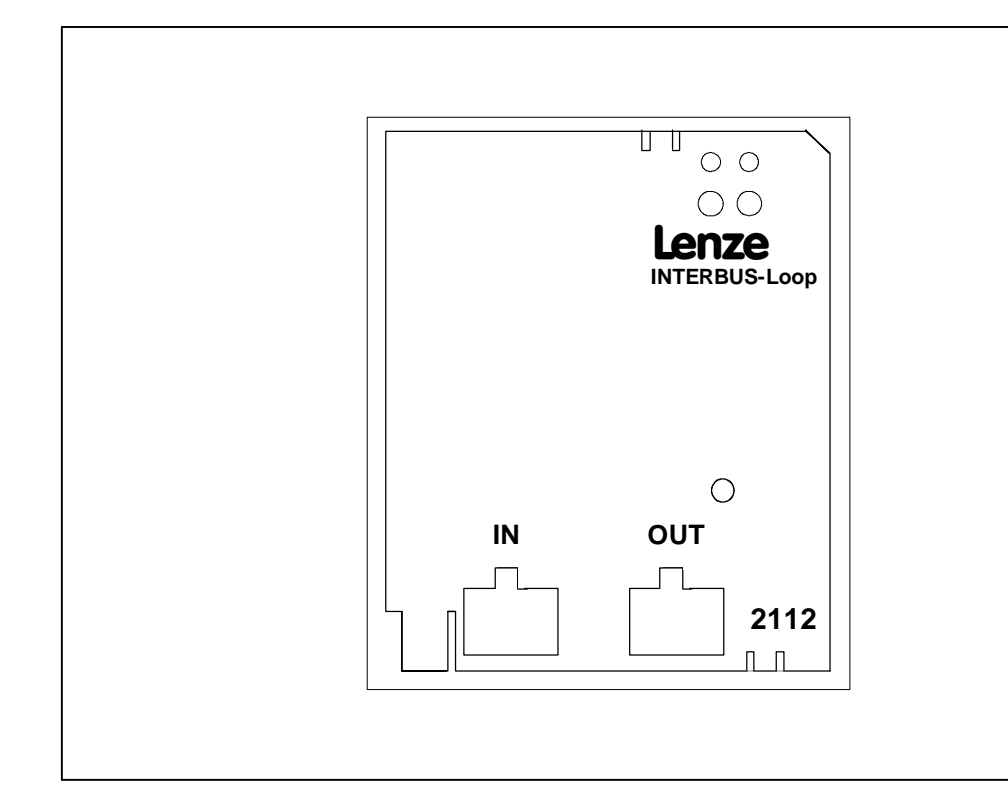

*Fieldbus module type 2112 INTERBUS-LOOP*

These Operating Instructions are valid for fieldbus modules with the following nameplates:

2112 IB. VA. 0.1 (INTERBUS-Loop)

In connection with the unit series as from the nameplate data:

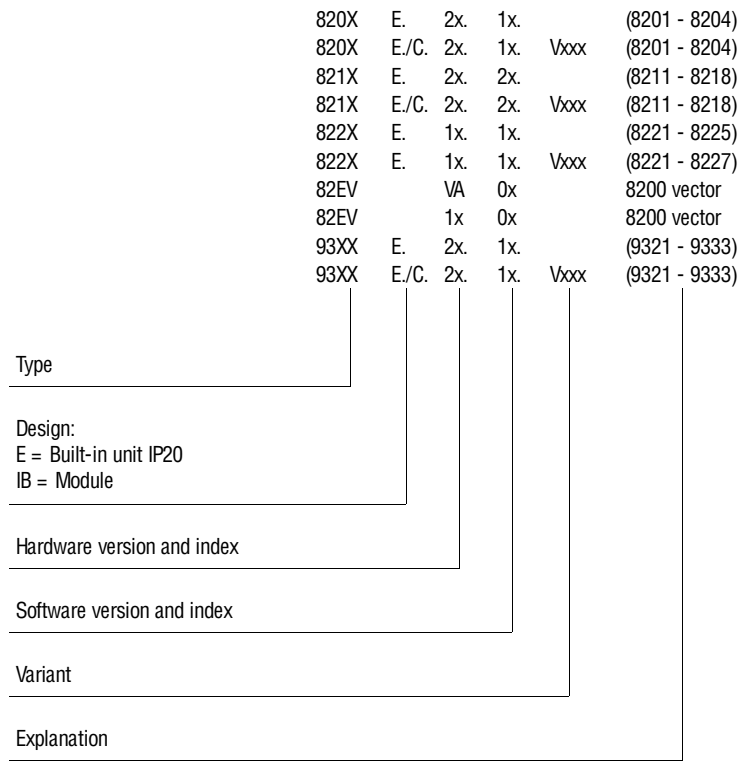

Important:

These Operating Instructions are only valid together with the corresponding Instructions for 82XX, 8200 vector or 93XX controllers.

 $\circ$  1998 Lenze GmbH & Co KG

Without written approval of Lenze Lenze GmbH & Co KG no part of these Instructions must be copied or given to third parties.

All information given in this documentation have been checked for compliance with the hardware and software described. Nevertheless, deviations and mistakes cannot be ruled out. We do not take any responsibility or liability for damages which might possibly occur. Necessary corrections will be included in the next edition.

## *Contents*

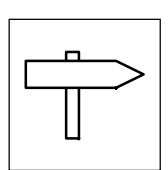

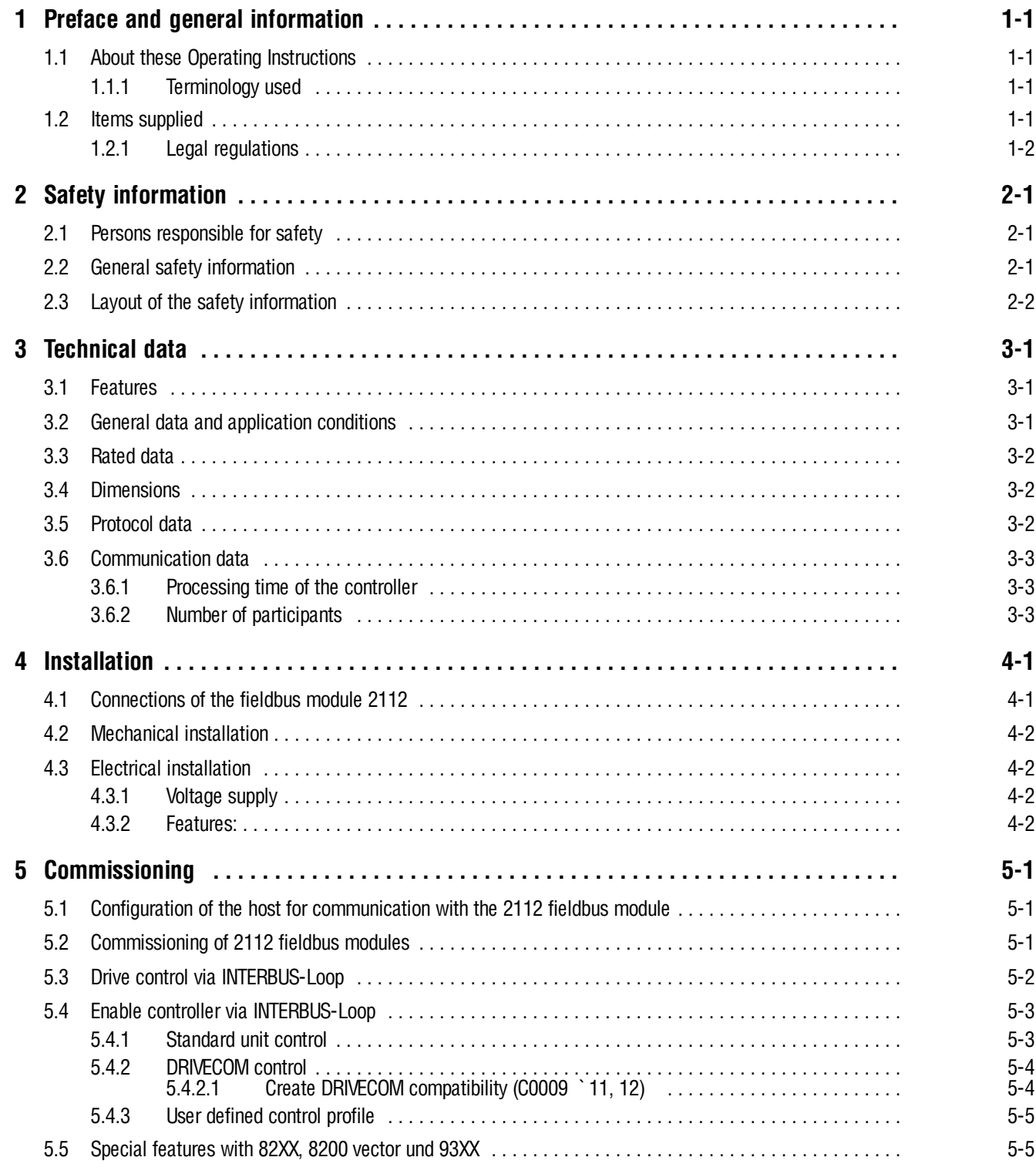

### **Show/Hide Bookmarks**

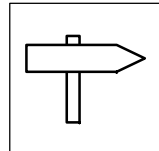

*Contents*

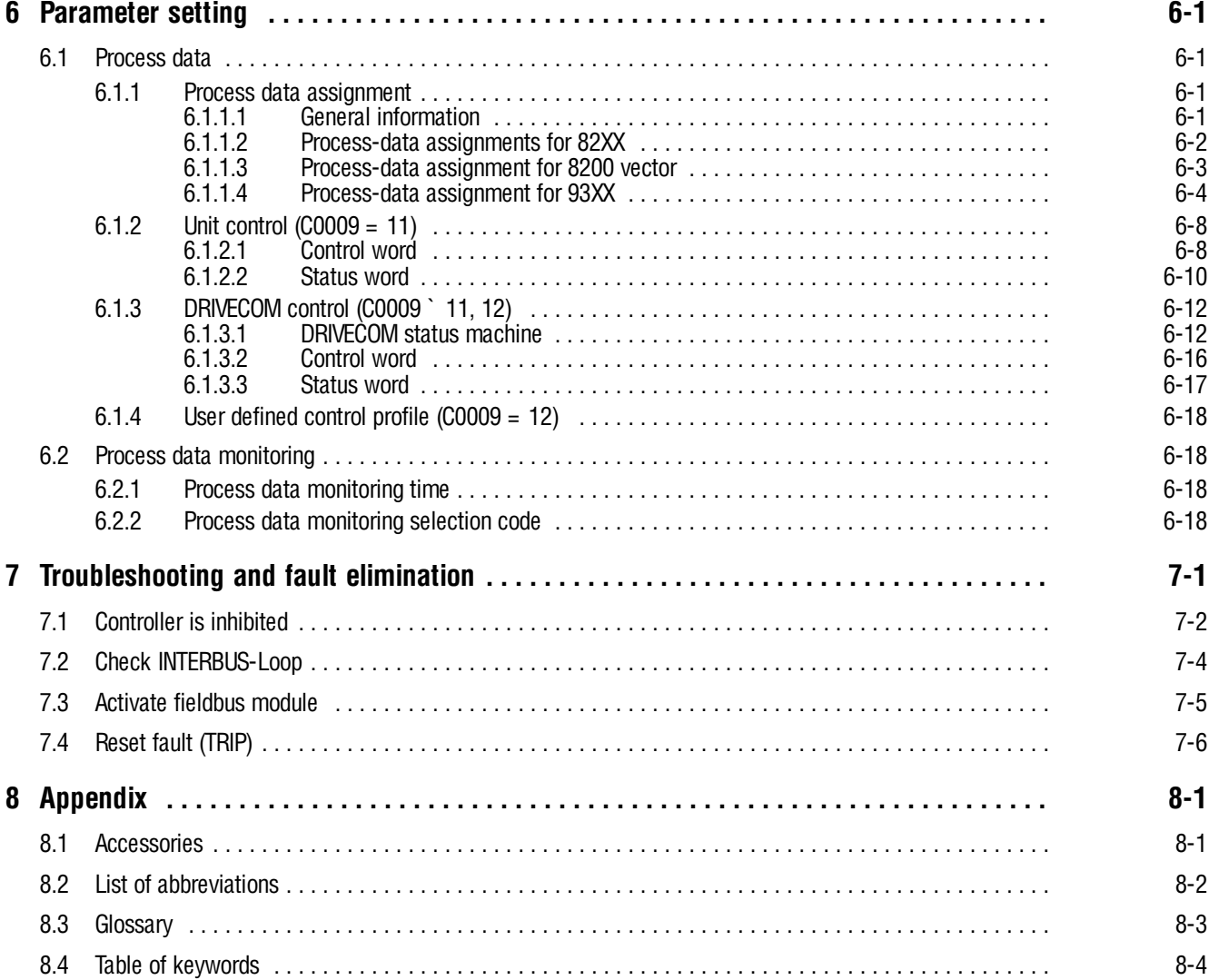

### *Preface and general information*

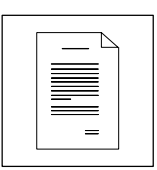

### <span id="page-4-0"></span>**1 Preface and general information**

#### **1.1 About these Operating Instructions**

- These Operating Instructions are intended for safety-relevant working on and with the 2112 fieldbus module. They contain safety information which must be observed.
- All personnel working on and with the 2112 fieldbus module must have these Operating Instructions available and observe the information and notes relevant for them.
- The Operating Instructions must always be complete and perfectly readable.

These Operating Instructions inform about the most important technical data and the installation of the 2112 fieldbus module. They are only valid in combination with the Operating Instructions of the corresponding controller.

#### **1.1.1 Terminology used**

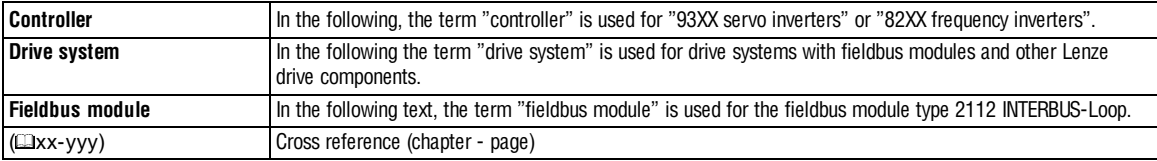

#### **1.2 Items supplied**

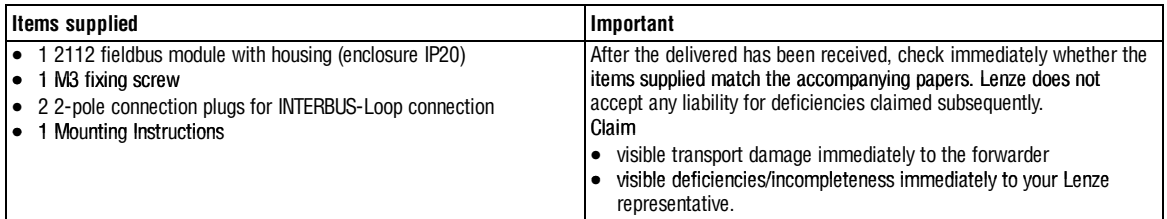

<span id="page-5-0"></span>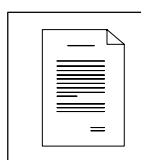

# *Preface and general information*

### **1.2.1 Legal regulations**

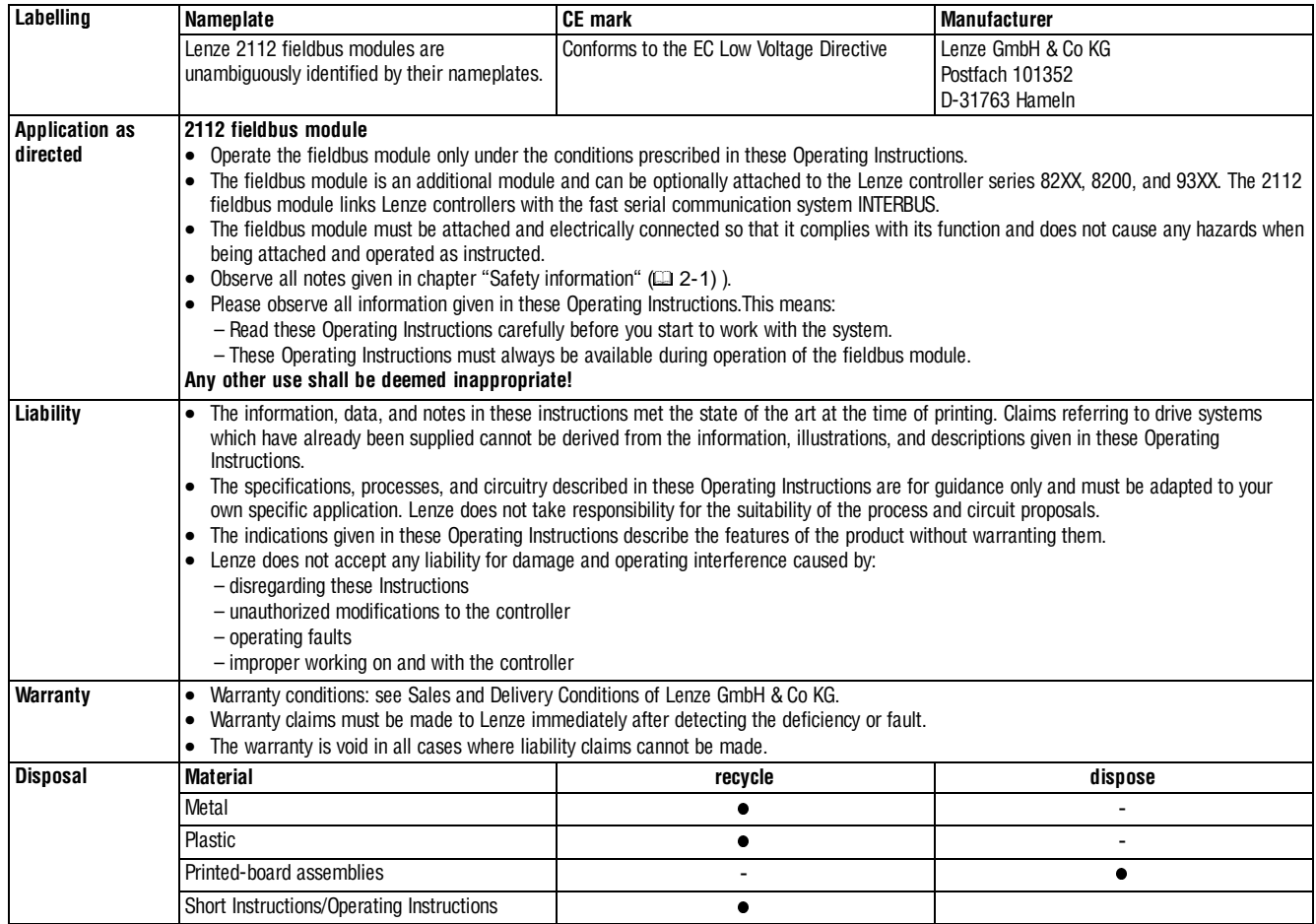

### *Safety information*

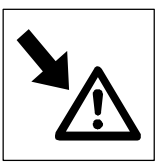

### <span id="page-6-0"></span>**2 Safety information**

#### **2.1 Persons responsible for safety**

#### **Operator**

- An operator is any natural or legal person who uses the drive system or on behalf of whom the drive system is used.
- The operator or his safety personnel is obliged
	- to ensure the compliance with all relevant regulations, instructions and legislation.
	- to ensure that only skilled personnel works on and with the2102IB fieldbus module.
	- to ensure that the personnel has the Operating Instructions available for all corresponding work.
	- to ensure that all unqualified personnel are prohibited from working on and with the drive system.

#### **Qualified personnel**

Qualified personnel are persons who - because of their education, experience, instructions, and knowledge about corresponding standards and regulations, rules for the prevention of accidents, and operating conditions - are authorized by the person responsible for the safety of the plant to perform the required actions and who are able to recognize potential hazards.

(Definition for qualified personnel to VDE 105 or IEC 364)

#### **2.2 General safety information**

- These safety notes do not claim to be complete. In case of questions and problems please contact your Lenze representative.
- At the time of delivery the fieldbus module meets the state of the art and ensures basically safe operation.
- The indications given in these Operating Instructions refer to the stated hardware and software versions of the fieldbus modules.
- The fieldbus module is hazardous if: – unqualified personnel works on and with the fieldbus module. – the fieldbus module is used inappropriately.
- The processing notes and circuit sections shown in these Operating Instructions are proposals which cannot be transferred to other applications without being tested and checked.
- Ensure by appropriate measures that neither personal injury nor damage to property may occur in the event of failure of the fieldbus module.
- The drive system must only be operated when no faults occur.
- Retrofittings, modifications, or redesigns are basically prohibited.Lenze must be contacted in all cases.
- The fieldbus module is electrical equipment intended for use in industrial high-power plants. The fieldbus module must be tightly screwed to the corresponding controller during operation. In addition, all measures described in the Operating Instructions of the controller used must be taken. Example: Fasten covers to ensure protection against contact.

<span id="page-7-0"></span>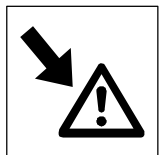

### *Safety information*

### **2.3 Layout of the safety information**

- All safety information has a uniform layout:
	- The icon characterizes the type of danger.
	- The signal word characterizes the severity of danger.
	- The note text describes the danger and gives information on how to prevent dangerous situations.

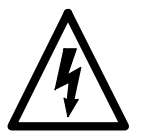

#### **Signal word**

Note

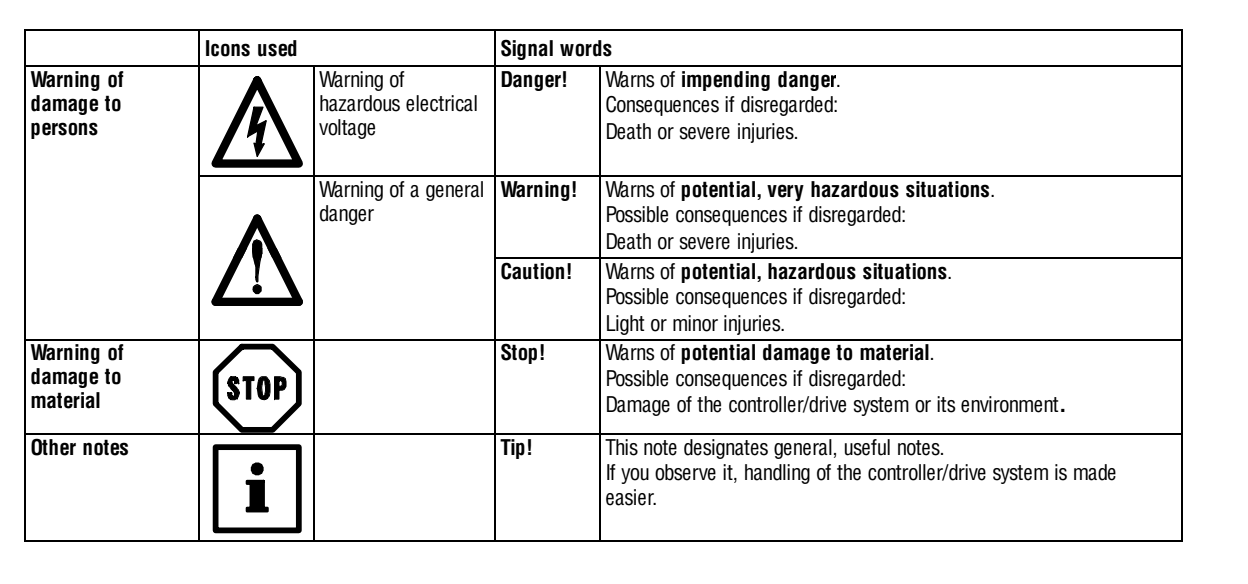

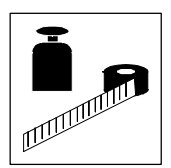

### <span id="page-8-0"></span>**3 Technical data**

#### **3.1 Features**

- Attachable additional module for Lenze controller series 82XX, 8200 vector, and 93XX
- Bus connection via remote bus to RS485 standard
- Maximum distance between participants: 20 m
- Max. loop length: 200 m
- Variable process data configuration

#### **3.2 General data and application conditions**

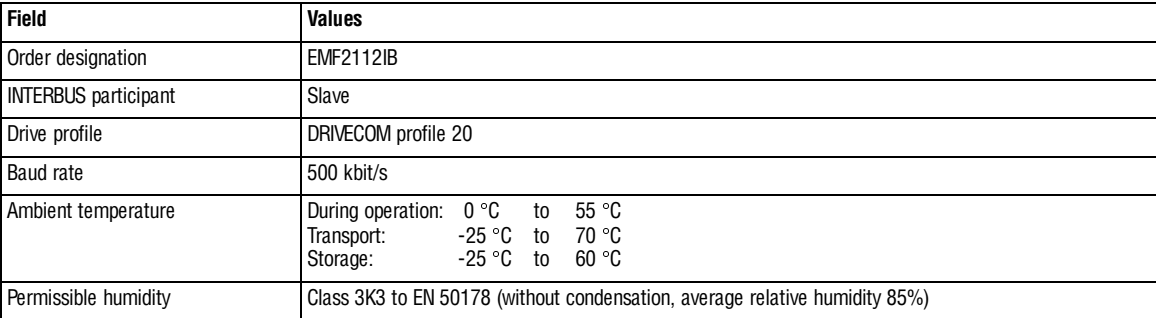

<span id="page-9-0"></span>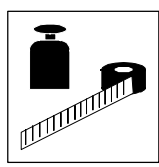

#### **3.3 Rated data**

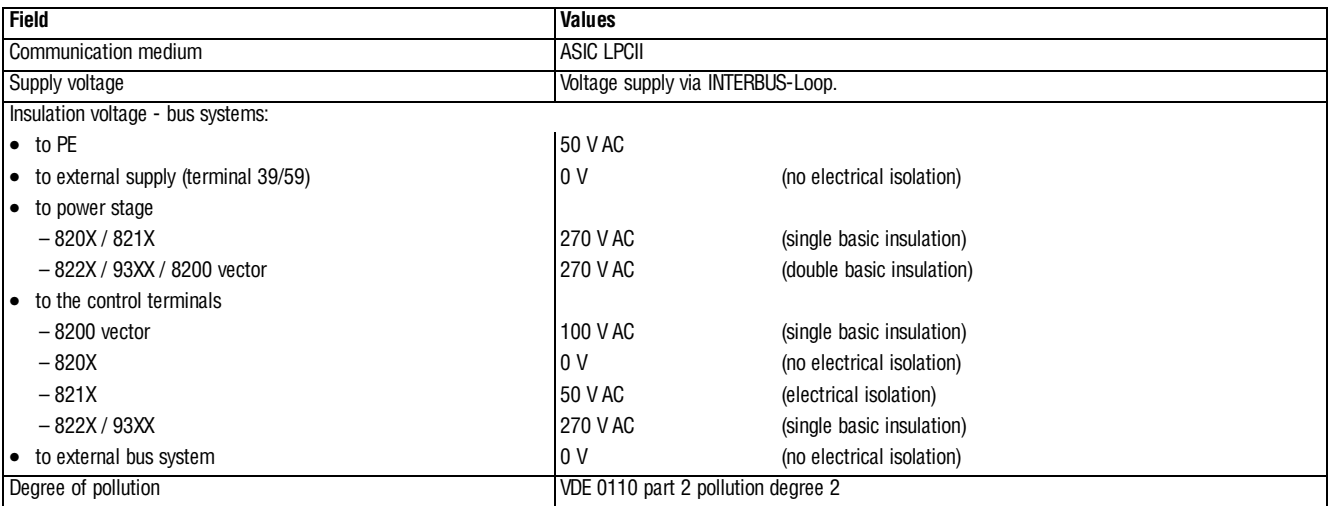

### **3.4 Dimensions**

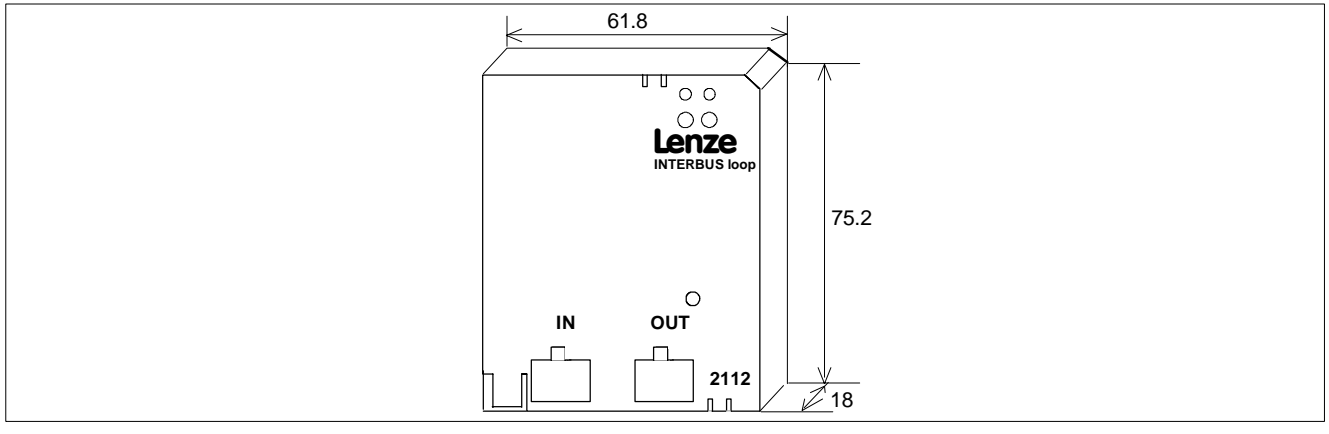

Fig. 3-1 Dimensions of the 2112 fieldbus module

### **3.5 Protocol data**

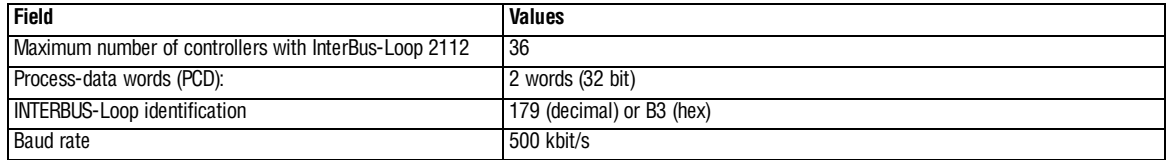

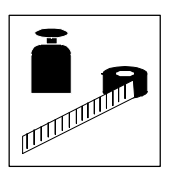

#### <span id="page-10-0"></span>**3.6 Communication data**

#### **3.6.1 Processing time of the controller**

The INTERBUS transfer time or cycle time is added to the processing time in the controller.

The processing time of the controller depends on the controller series and type. The cycle time of the bus system is independent of the processing time of the controller.

#### **Processing time 820X**

For the 820X series several processing steps are required. These steps are processed cyclically.

A processing cycle consists of:

- Writing the control word or setpoint, if the value has changed
- Alternating reading of status word and actual value

If the time tolerances caused by cyclic reading of the status word/actual value are too large, the alternating reading of the status word and the actual value can be suppressed. This is controlled by the bit 15 (PE inhibit) of the DRIVECOM control word:

- $\bullet$  PE inhibit = 0: Status and actual-value update active
- $PE$  inhibit = 1: Status and actual-value update inactive

In the following table you will find a list of the processing times:

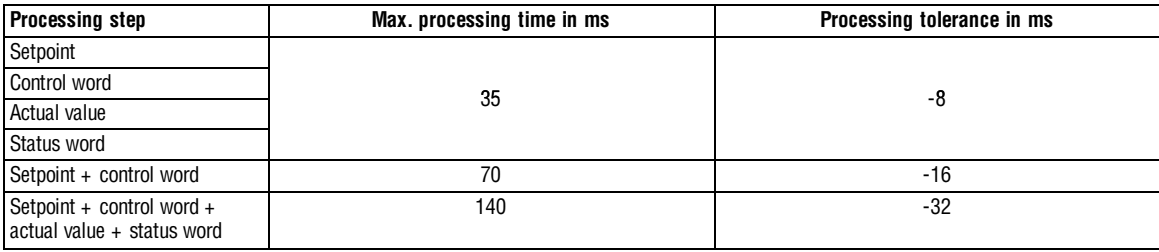

#### Note:

A change of the setpoint signal results in writing the control word.

#### **Processing time 821X / 8200 vector / 822X**

• Process data: approx. 3 ms + 2 ms tolerance

#### **Processing time 93XX**

• Process data: approx. 3 ms + 2 ms tolerance

#### **3.6.2 Number of participants**

• The maximum number of participants in the INTERBUS-Loop is 63.

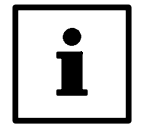

#### **Tip!**

The maximum number of participants is not always possible. The number of fieldbus modules (participants) taking part in the communication is limited by the sum of their partial currents. The sum current limit is  $I_{\text{max}} = 1.8$  A.

#### **Example**

The INTERBUS-Loop is loaded with approx. 50 mA per controller connected. Here the sum current of  $I_{max} = 1.8$  A is reached when 36 controllers are connected.

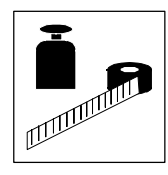

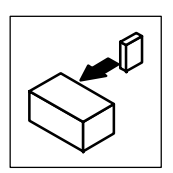

### <span id="page-12-0"></span>**4 Installation**

### **4.1 Connections of the fieldbus module 2112**

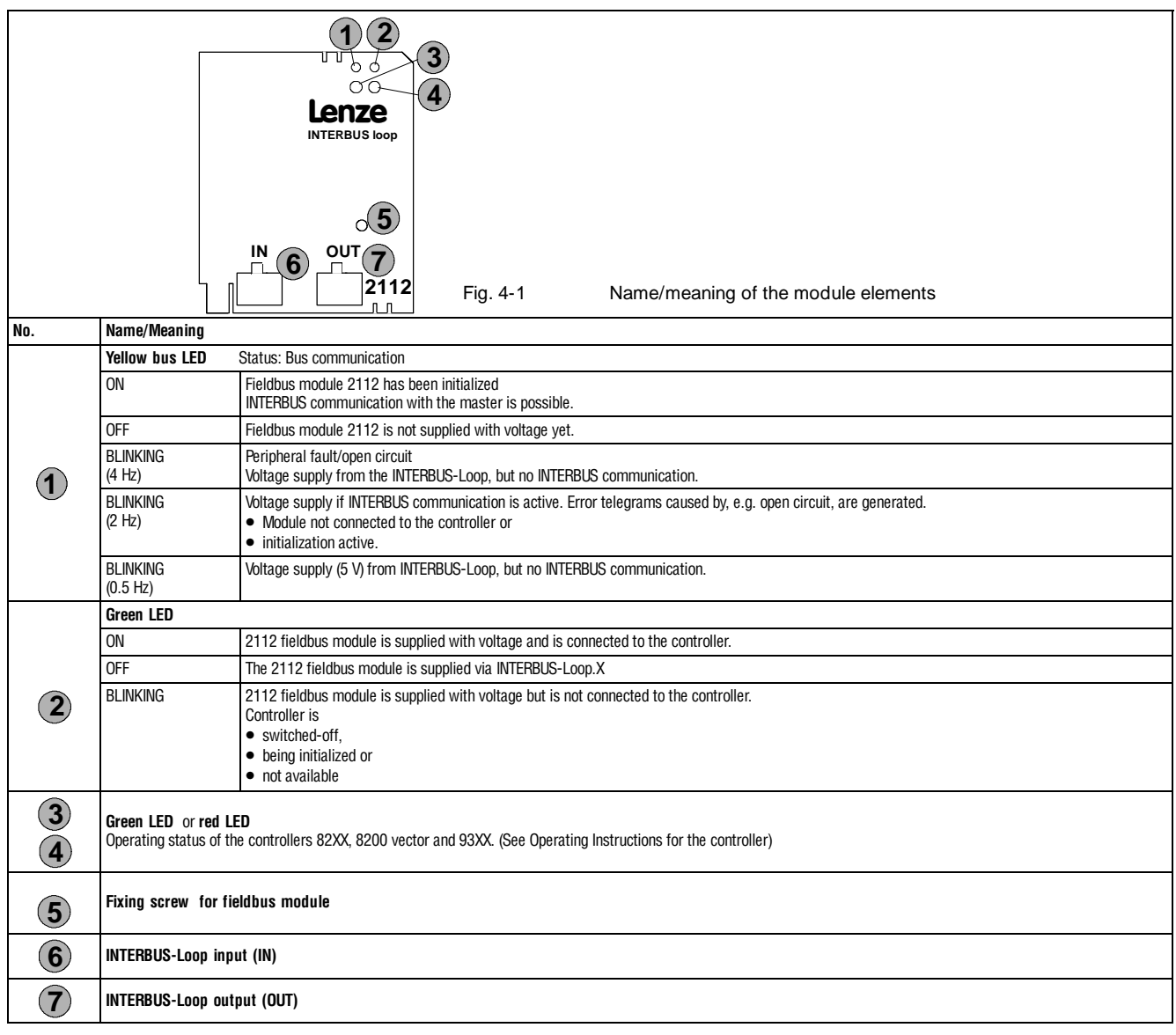

<span id="page-13-0"></span>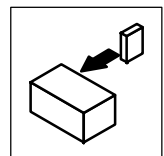

#### **4.2 Mechanical installation**

- If necessary, remove the keypad which was previously attached to the controller before.
- Plug the 2112 fieldbus module into the corresponding interface of the controller and fasten it with the fixing screw (see Fig. 4-1). Tighten the screws to ensure a good PE connection.

#### **4.3 Electrical installation**

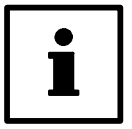

#### **Tip!**

The communciation of 820X and 821X controllers may be disrupted by electromagnetic radiation.

If necessary, use an additional PE screen cable.

#### **4.3.1 Voltage supply**

No special or external voltage supplies necessary. The 2112 fieldbus module is supplied via INTERBUS-Loop.

#### **4.3.2 Features:**

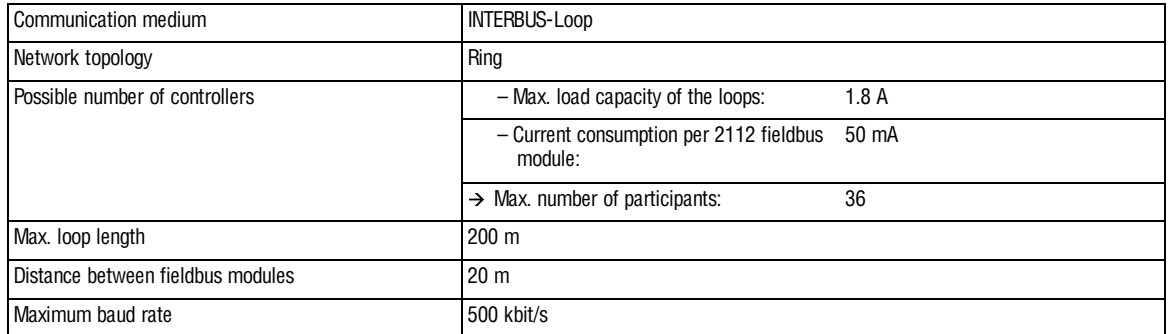

For an example of the INTERBUS structure, see the drawing (Fig. 4-2). The accessories required (INTERBUS Loop terminal) are listed in chapter 8.

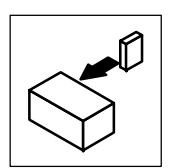

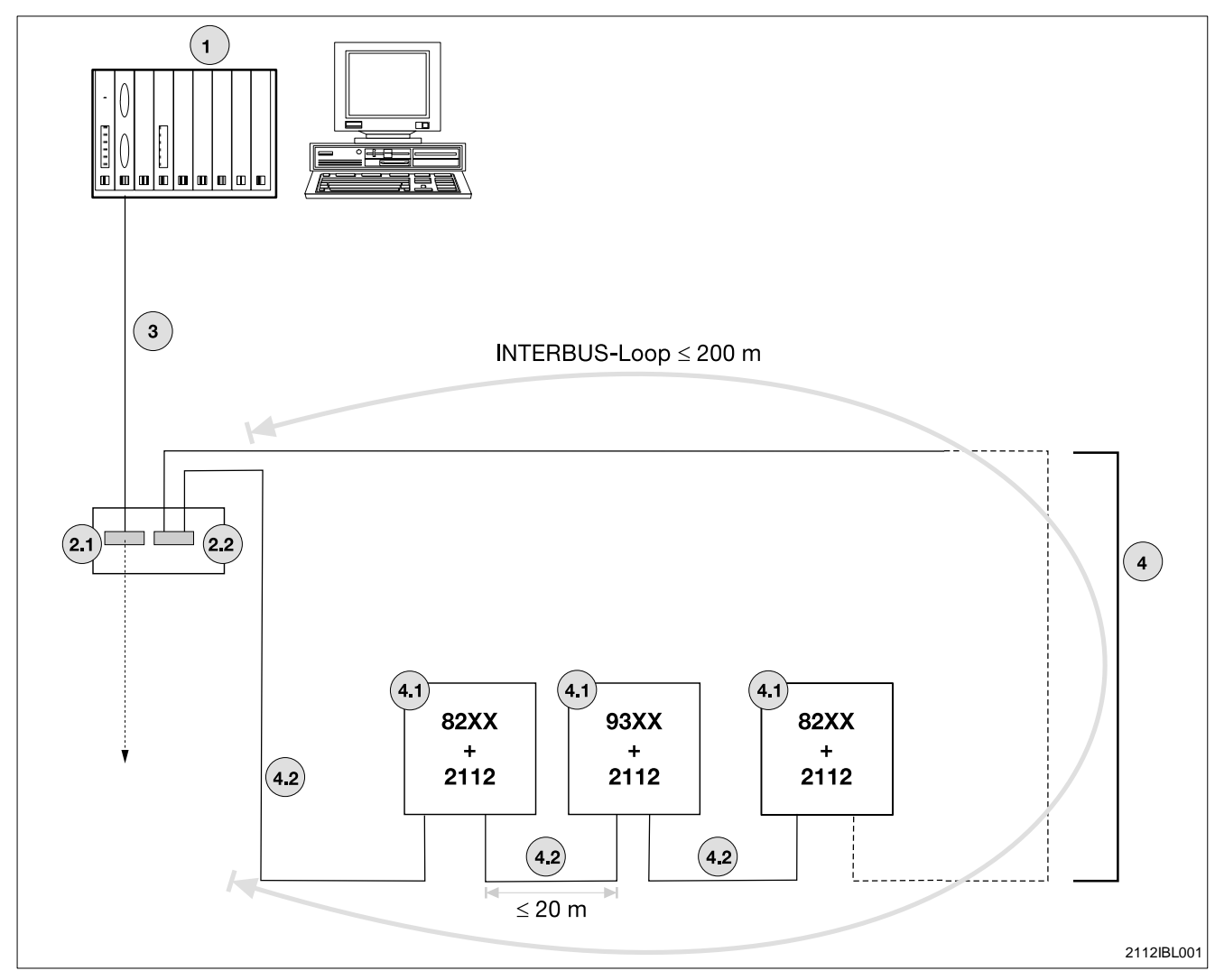

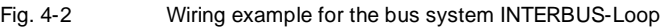

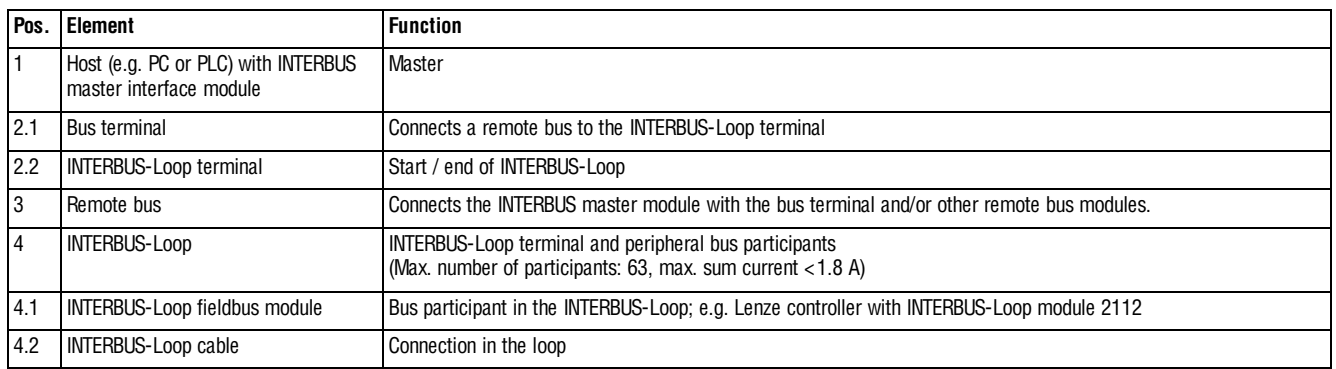

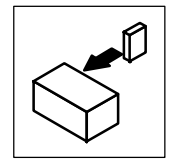

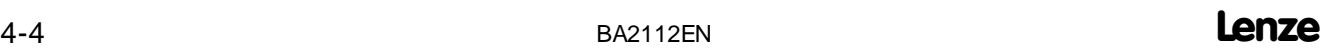

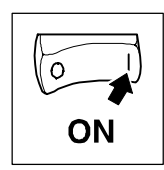

# <span id="page-16-0"></span>**5 Commissioning**

#### **Stop!**

- Before switching on the mains voltage, check the wiring for completeness, earth fault and short circuit.
- **Keep to the switch-on sequence!** (Chapters 5.1 to 5.4)

#### **5.1 Configuration of the host for communication with the 2112 fieldbus module**

With INTERBUS-Loop the master does not have to be configured. Please observe that a 4th generation master is used for the communication between host and 2112 fieldbus module.

#### **5.2 Commissioning of 2112 fieldbus modules**

- 1. Plug the 2112 fieldbus module into the front automation interface (AIF) of the controller (see Operating Instructions for the controller)
- 2. Supply INTERBUS-Loop terminal (see Fig. 4-2, pos. 2.2) with voltage.
	- The green LED for voltage supply ( $(414-1)$  pos.1) must be on or blinking.
	- An internal initialization between controller and 2112 fieldbus module follows as soon as the fieldbus module is connected to the controller. The initialization time is up to 3s.
- 3. Initialization is completed when
	- the green LED ( $(4-1)$ , pos. 1) is on permanently
- 4. Activate INTERBUS
	- the yellow bus LED is on permanently
- 5. It is now possible to communicate with the drive.

If the LED is not on or blinking, see chapter 7 "Troubleshooting and fault elimination".

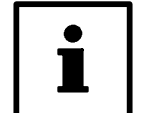

#### **Tip !**

(If the DRIVECOM-Profile (C0009  $\neq$  11, 12 ( $\text{m}$  5-4)) is selected under C009)

When attaching the fieldbus module to the 93XX controller, the controller is inhibited and the DRIVECOM status switch-on inhibit is set. For enabling the controller, the status OPERATION ENABLE must be set once with the DRIVECOM control word.  $( \Box 5-3)$ . Afterwards, the controller can be controlled as usual, e.g. via terminals.

<span id="page-17-0"></span>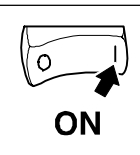

### **5.3 Drive control via INTERBUS-Loop**

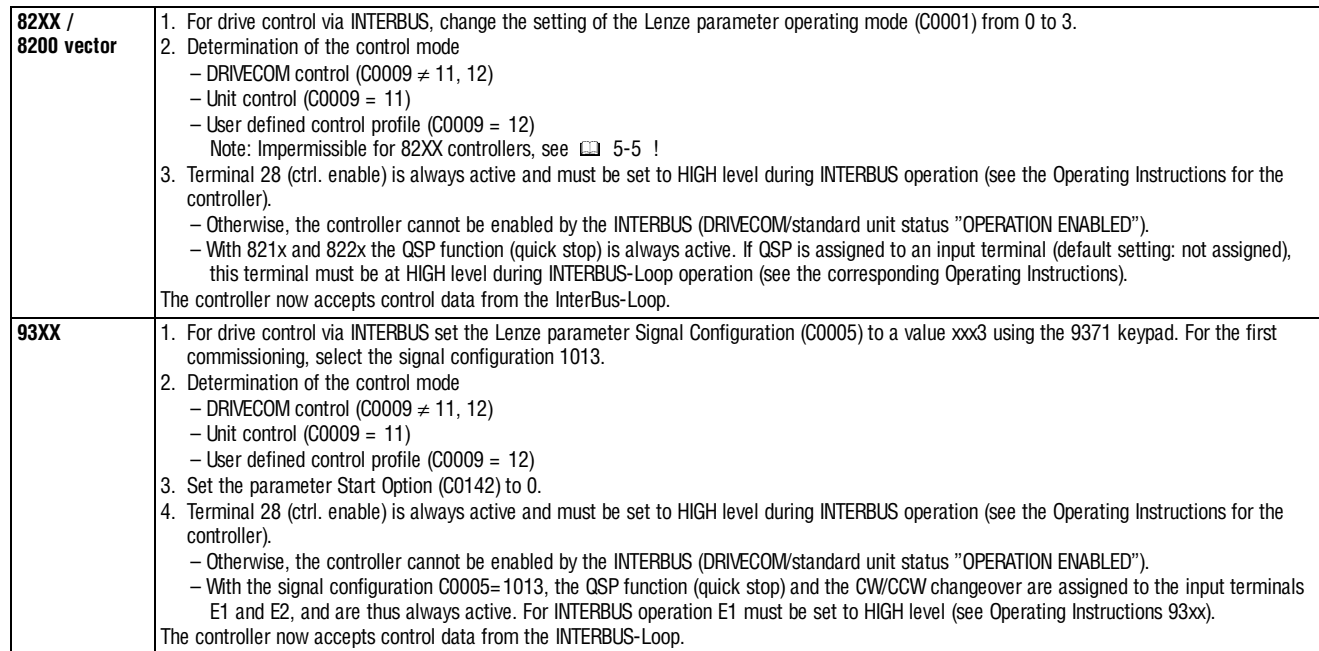

ON

#### <span id="page-18-0"></span>**5.4 Enable controller via INTERBUS-Loop**

The 2112 fieldbus module offers the user the possibility to operate the controller with different control modes:

- Standard unit control
- DRIVECOM control
- User defined control profile

The bit assignment of the control and status word depends on the control mode selected. The selection between the control modes "Standard unit control" and "DRIVECOM control" is effected via the paramter C0009 of the basic unit and can be adjusted directly at the controller by means of the corresponding keypad.

A user defined control profile can be generated by setting C0009 = 12. It is thus possible to map the 2 process data words of the INTERBUS-Loop to the words W1 and W2 of 93XX and 8200 vector controllers.

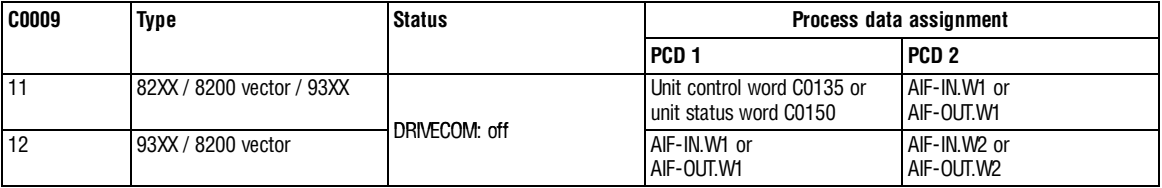

How to enable the controller depends on the control mode selected and is decribed in the following.

#### **5.4.1 Standard unit control**

- 1. Controller settings as described in chapter 5.3
- 2. Preselection of standard unit control: Parameter C0009 = 11
- 3. Input for unit control word:  $\rightarrow$  Status change to: "0000 0000 0000 0000 0000 0000  $\frac{1}{2}$ "

"OPERATION ENABLED"

4. The controller is enabled.

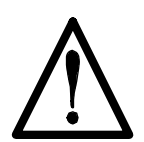

#### **Danger!**

If a speed has been selected in process data word 2, the drive starts immediately when the module is being attached.

<span id="page-19-0"></span>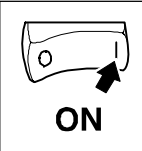

#### **5.4.2 DRIVECOM control**

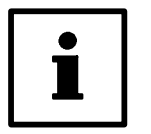

#### **Tip !**

- As soon as the fieldbus module is attached to the 93XX controller, the controller is inhibited. DRIVECOM sets the status SWITCH-ON INHIBIT.
- Points 1. to 5. (see below):
	- For enabling the controller, the status OPERATION ENABLE must be set once through the DRIVECOM control word.
	- The controllers 821X, 8200 vector and 822X need a speed setpoint to be enabled. These controllers should therefore have a speed setpoint preselected via the corresponding process data assignment before they are enabled through  $7E_{\text{hex}}$  or  $7F_{\text{hex}}$ .
- 1. Controller settings as described in chapter 5.3
- 2. DRIVECOM unit control preselection under parameter C0009  $\neq$  11, 12
- 3. Change to status "READY FOR SWITCH ON" DRIVECOM control word = 0000 0000 0111 1110 $_{\text{bin}}$  (7E<sub>hex</sub>).
- 4. Change to the status .. OPERATION ENABLED" DRIVECOM control word = 0000 0000 0111 1111 $_{\text{bin}}$  (7F<sub>hex</sub>) (waiting for OPERATION ENABLED)
- 5. The controller is enabled.

#### **5.4.2.1 Create DRIVECOM compatibility** (C0009 <sup>≠</sup>11, 12)

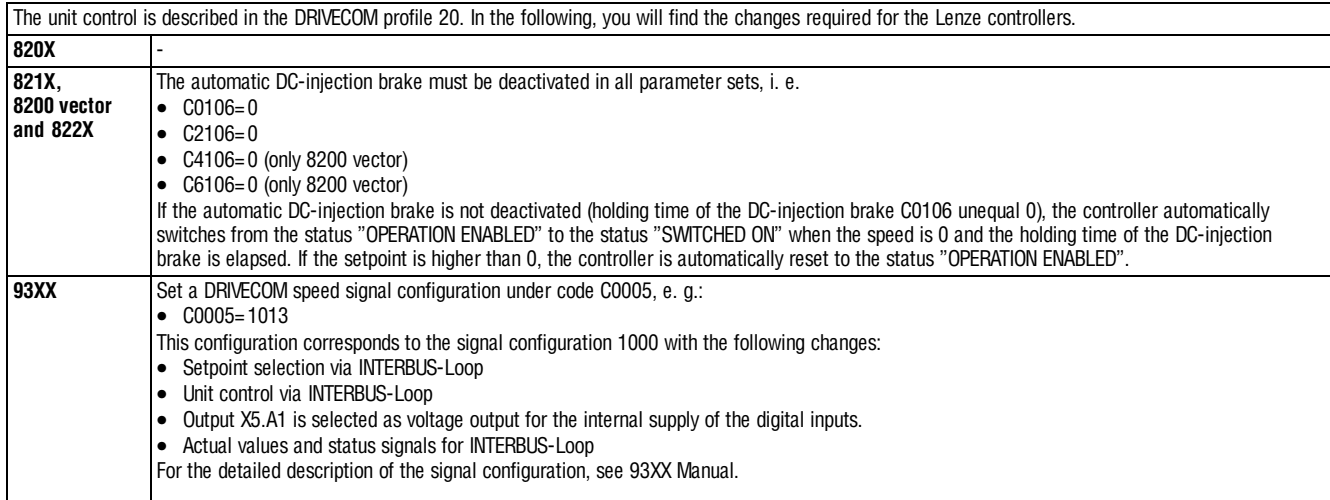

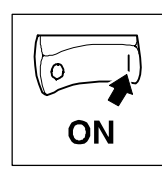

#### <span id="page-20-0"></span>**5.4.3 User defined control profile**

The controllers 93XX and 8200 vector offer the possibility to link the process data words 1 and 2 through the AIF block (see Process Data Assignment for 93XX and 8200 vector):

- 1. Controller settings as described in chapter 5.3
- 2. Selection of user defined control profile with C0009 = 12
- 3. Automatic enabling.

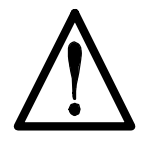

#### **Danger!**

User-defined control is only allowed for 93XX and 8200 vector controllers!

If a speed has been selected via the corresponding process data word, the drive starts immediately when the module is being attached.

#### **5.5 Special features with 82XX, 8200 vector und 93XX**

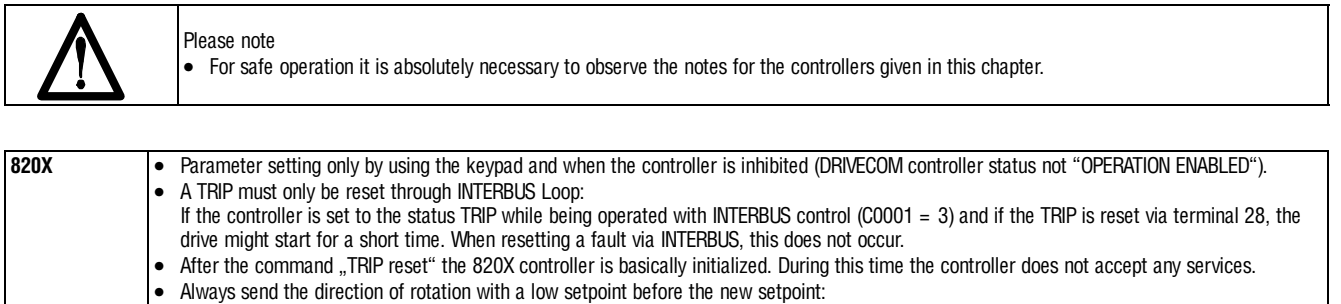

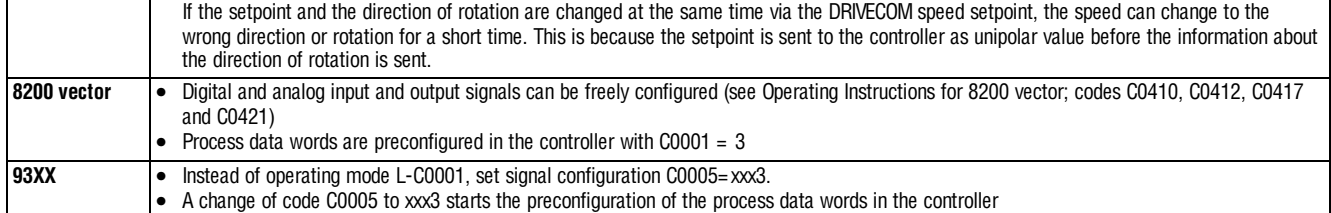

 $\bullet$  Set the parameter C0142 = 0 (auto start lock), to avoid a brief start of the drive during the initialization phase.

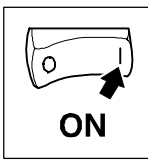

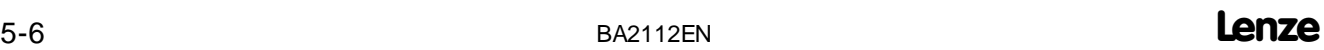

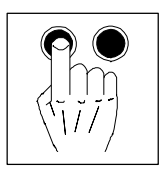

**6 Parameter setting**

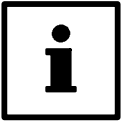

#### **Tip!**

PCP communication is not supported. Parameter data (= Lenze codes) can be changed through a keypad which can be attached to the controller.

#### **6.1 Process data**

#### **6.1.1 Process data assignment**

#### **6.1.1.1 General information**

Process data are cyclically exchanged between the controller and the master.

They are subdivided into

- Process output data (PO data)
- Process input data (PI data)

Here the data flow starts from the master, i.e. the PO data of the master are input data for the controller.

The controller gets the control information from the master and returns status information.

**Control word and status word**

The controller status, such as READY FOR OPERATION, OPERATION ENABLED, etc. are controlled and monitored via the control and status words. The ranges are subdivided as follows:

- Control word
- The control word is sent from the master to the controller. It includes status information such as OPERATION ENABLED (see chapter 5.4). • Status word
- The status word is sent from the controller to the master. It provides all actual controller states, such as ERROR.

INTERBUS-Loop can transfer a maximum of 32 bit, which are interpreted by the 2112 fieldbus module as two process data words. The assignment of the process data words can be preselected under code C0009.

#### **Assignment of process output data words**

<span id="page-22-0"></span>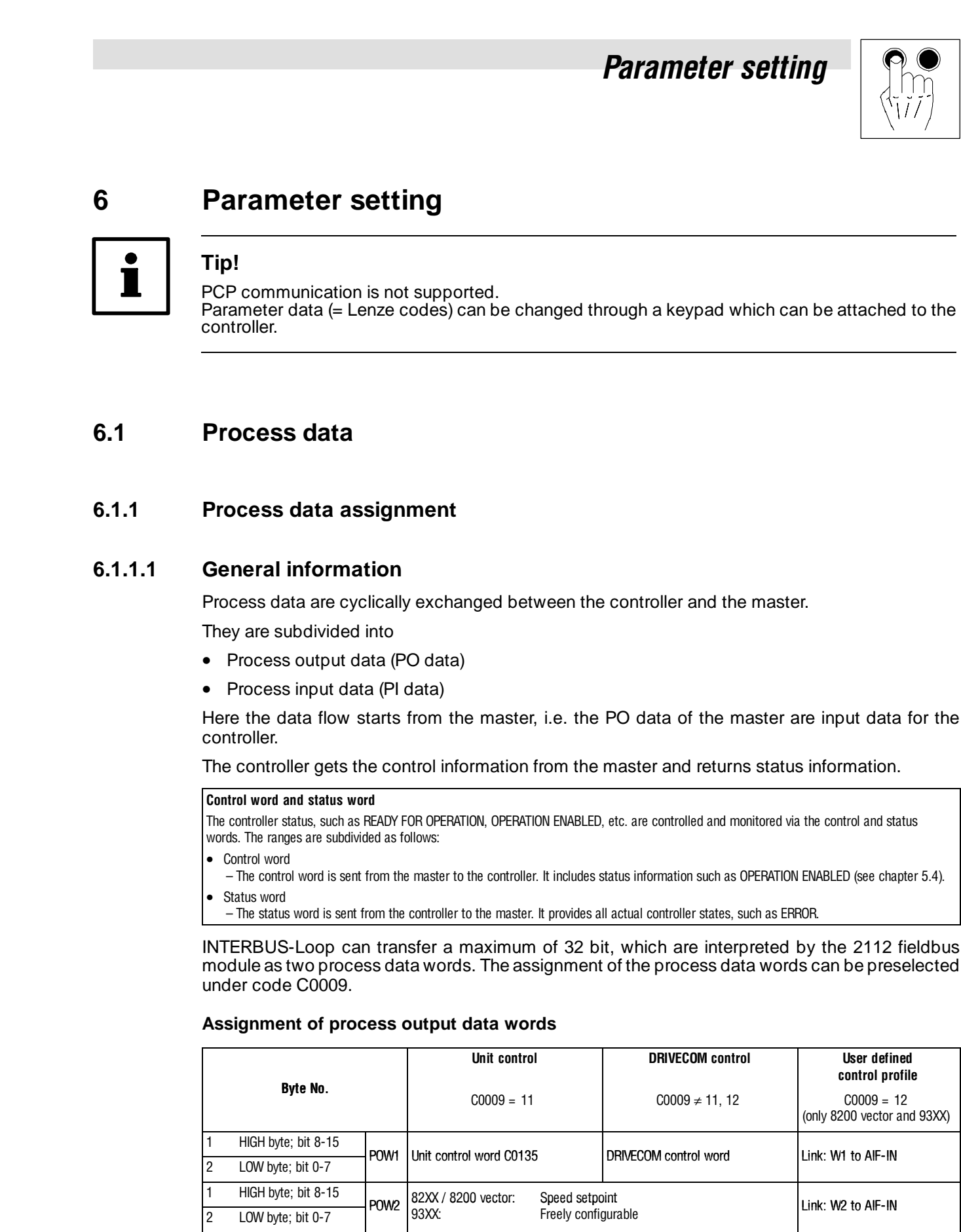

Lenze 6-1

<span id="page-23-0"></span>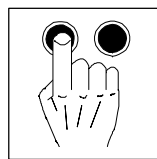

#### **Assignment of process input data words**

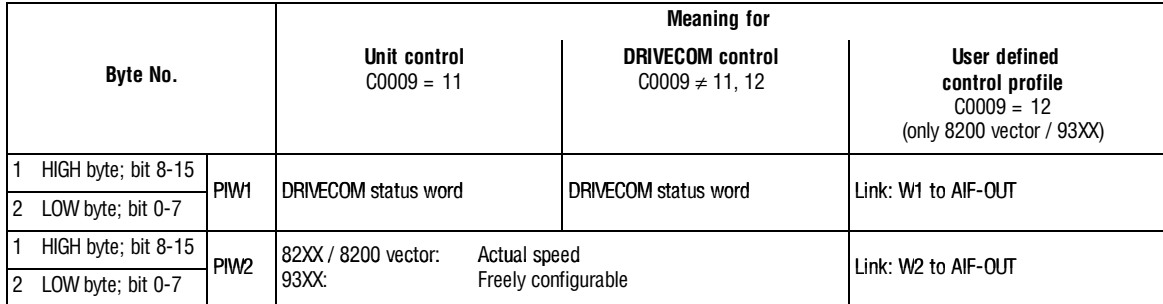

#### **6.1.1.2 Process-data assignments for 82XX**

#### **Structure of the PO-data response (data to drive)**

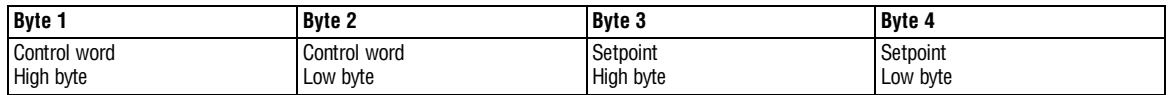

Control word: see chapter 6.1.3.2

Setpoint: frequency setpoint

Here the frequency setpoint is preselected as process data word. The normalization is here indicated as signed value with  $\pm 24000 = \pm 480$  Hz.

#### **Structure of the PI data response (data from drive)**

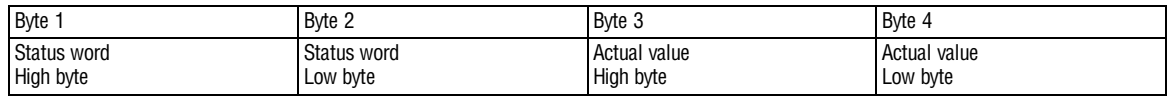

Status word: see chapter 6.1.3.3.

Actual value: act. frequency value

The actual frequency value is provided as signed normalization  $\pm 24000 = \pm 480$  Hz.

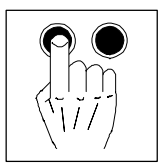

#### <span id="page-24-0"></span>**6.1.1.3 Process-data assignment for 8200 vector**

Digitaland analog input and output signal canbe configured freely (seeOperating Instructions "8200 vector": Codes C0410, C0412, C0417 and C0421).

The change of the code C0001 to 3 starts the preconfiguration of the process data words in the controller (see chapter 5.3,  $(4.5 - 2)$ ).

#### **Structure of the PO-data response (data to drive)**

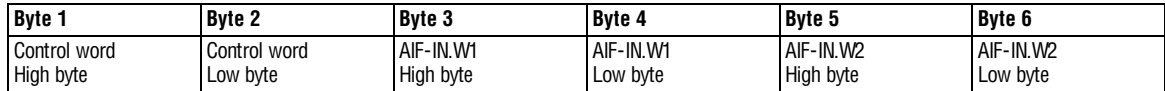

Control word: see chapter 6.1.3.2.

AIF-IN.Wx see C0412.

#### **Structure of the PI data response (data from drive)**

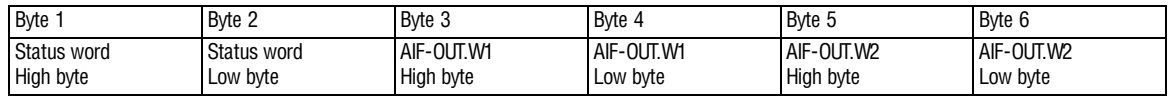

Status word: see chapter 6.1.3.3.

AIF-OUT.Wx see C0421.

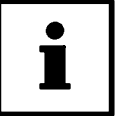

#### **Tip!**

- Frequency and speed are normalized with  $\pm 24000 \equiv \pm 480$  Hz.
- Torque is normalized with  $16384 \equiv 100\%$ .

<span id="page-25-0"></span>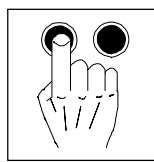

#### **6.1.1.4 Process-data assignment for 93XX**

With the 93XX controller the process data assignment can be changed by reconfiguring the function blocks AIF-IN and AIF-OUT.

#### **Structure of the PO data response**

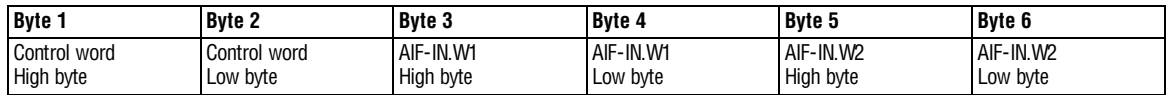

AIF-IN.W1 to AIF-IN.W2 depend on the signal configuration selected under C0005.

For detailed description of the 93XX signal configuration see the Operating Instructions for 93XX (only the main configurations: 1000, 4000, 5000, etc.) or the Manual 93XX.

In the controller, other signals can be assigned to AIF-IN.W1 to AIF-IN.W2. For this, the function-block configuration - described in the Manual 93XX - is used. The function block AIF-IN determines the input data of the controller as data interface for the 2112 fieldbus module.

For more detailed information about the function block AIF-IN, see the Manual 93XX.

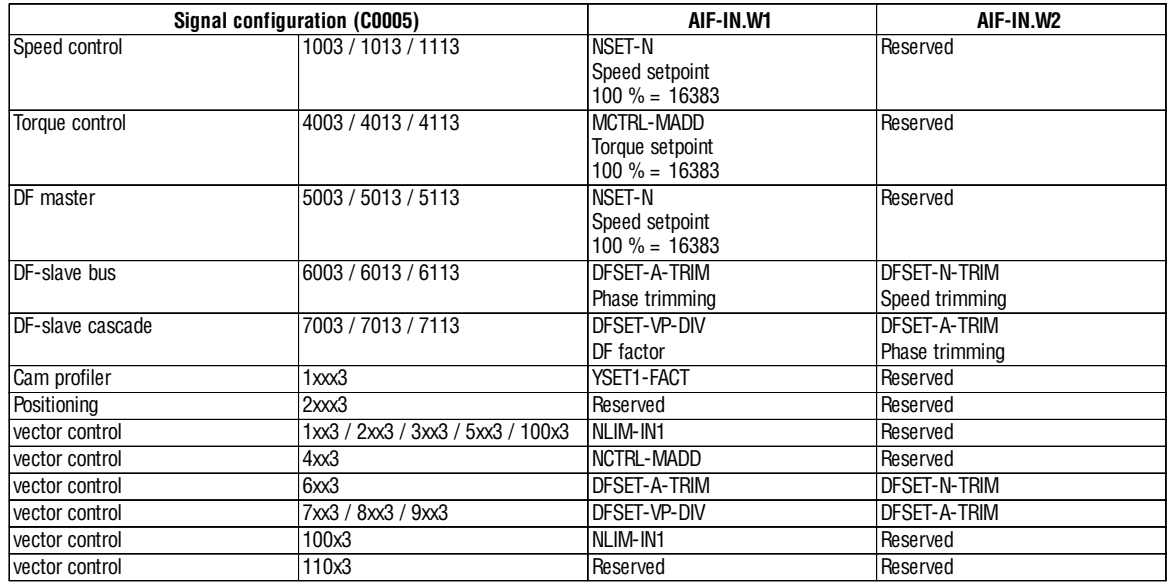

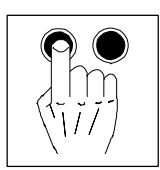

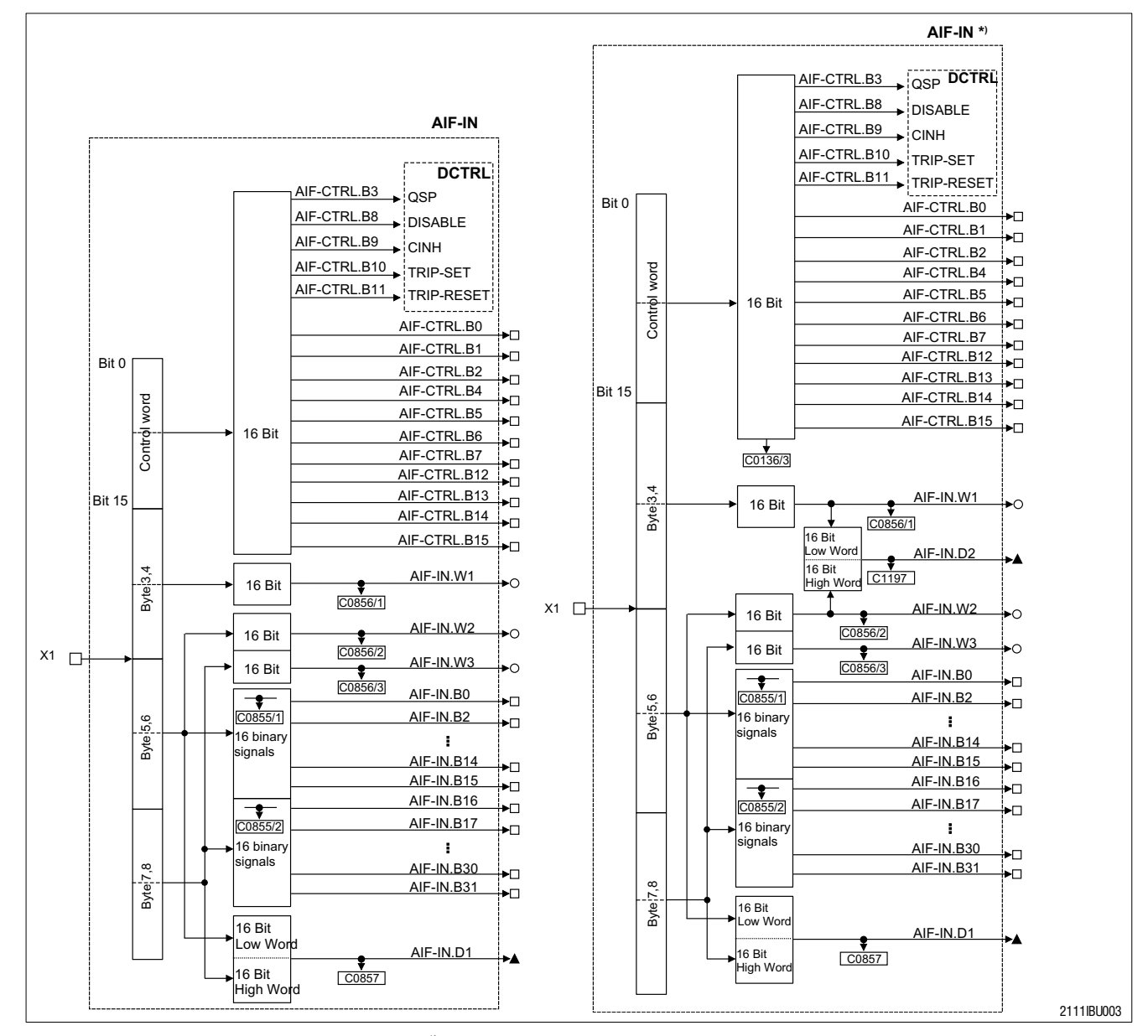

Fig. 6-1 Function block AIF-IN and AIF-IN\*) AIF-IN<sup>\*</sup>) is available for the 9300 technology variants: servo inverter, positioning controller and cam profiler as of software version 2.0). AIF-IN.D2 is new.

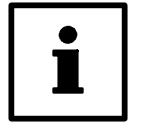

#### **Tip!**

Please observe that bytes 7 and 8 shown in the diagram above cannot be accessed via INTERBUS-Loop.

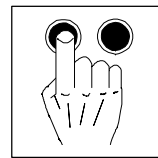

#### **Structure of the PI data response (data from drive)**

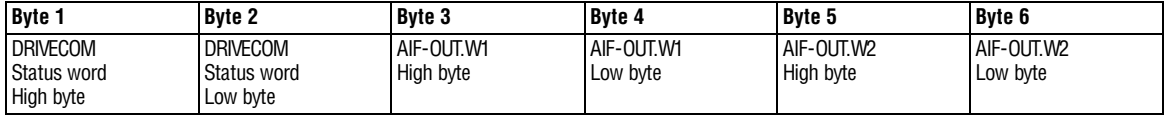

AIF-OUT.W1 to AIF-OUT.W2 depend on the signal configuration selected under C0005.

For detailed description of the 93XX signal configuration see the Operating Instructions for 93XX (only the main configurations: 1000, 4000, 5000, etc.) or the Manual 93XX.

In the controller, other signals can be assigned to AIF-OUT.W1 to AIF-OUT.W2. For this, the function-block configuration - described in the Manual 93XX - is used. The function block AIF-OUT determines the controller output data as data interface for the 2112 fieldbus module.

For more detailed information about the function block AIF-OUT, see the Manual 93XX.

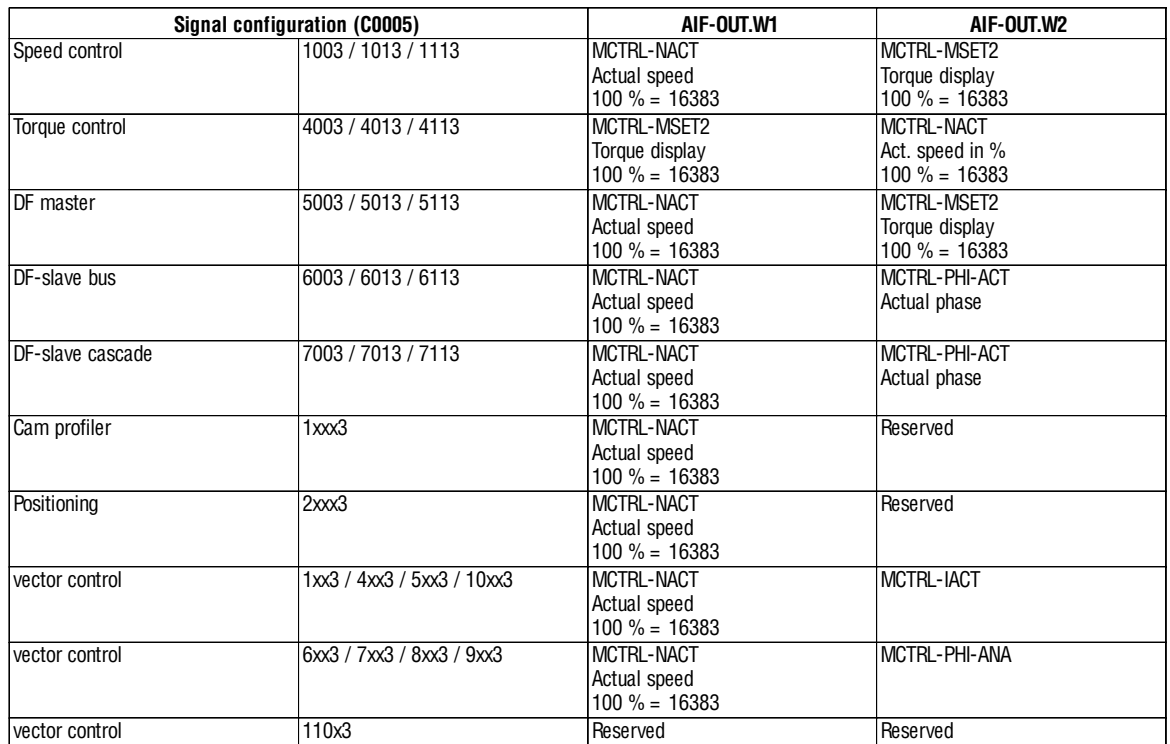

For more detailed information about the function block AIF-OUT, see the Manual 93XX.

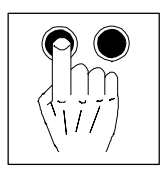

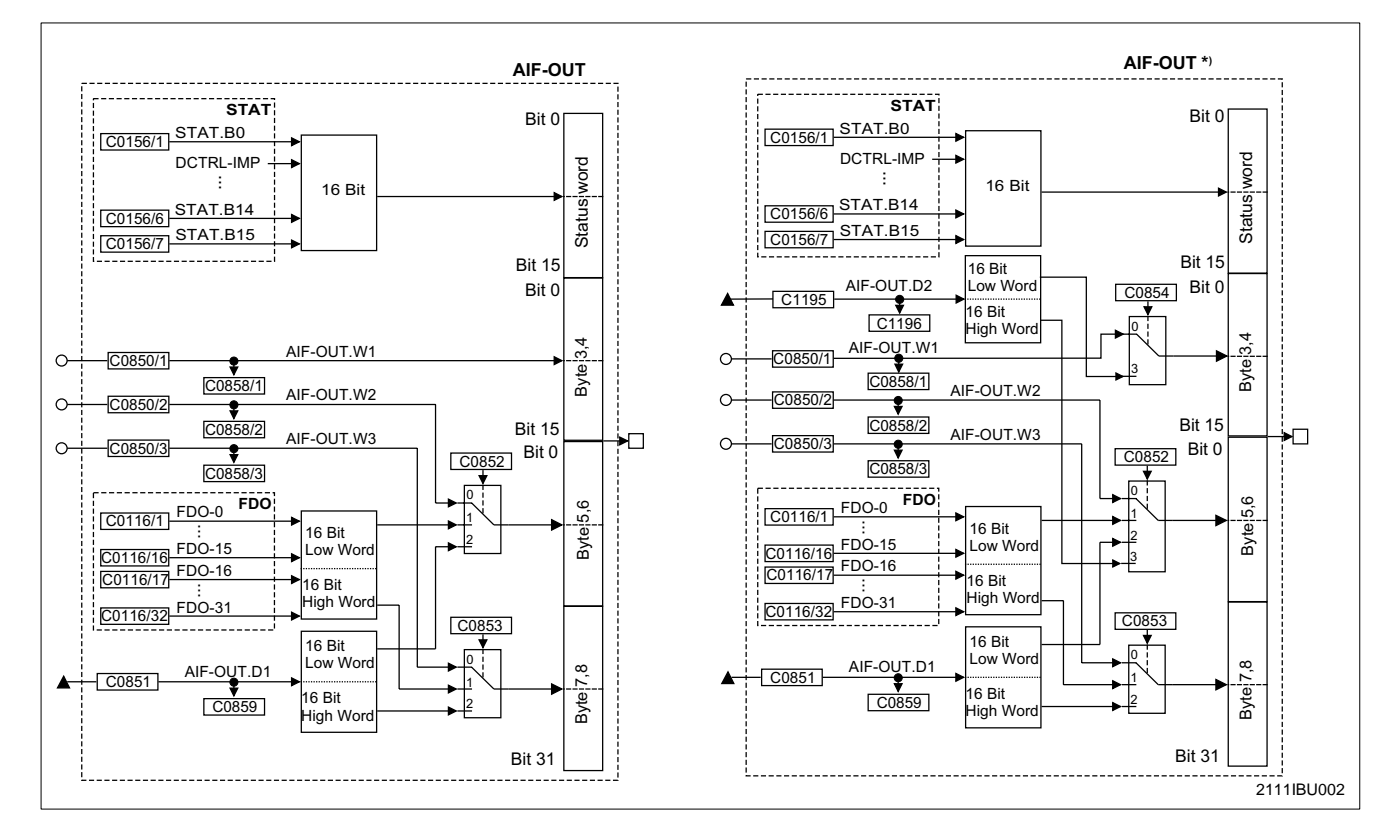

Fig. 6-2 Function block AIF-OUT and AIF-OUT\*) AIF-OUT\*) is available for the 9300 technology variants: servo inverter, positioning controller and cam profiler as of software version 2.0). AIF-OUT.D2 is new.

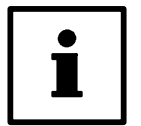

#### **Tip!**

Please observe that bytes 7 and 8 shown in the diagram above cannot be accessed via INTERBUS-Loop.

<span id="page-29-0"></span>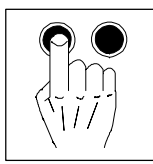

#### **6.1.2** Unit control (C0009 = 11)

In the following the bit assignment of control and status word is under C0009 = 11:

#### **6.1.2.1 Control word**

#### **Control word for 82XX and 8200 vector**

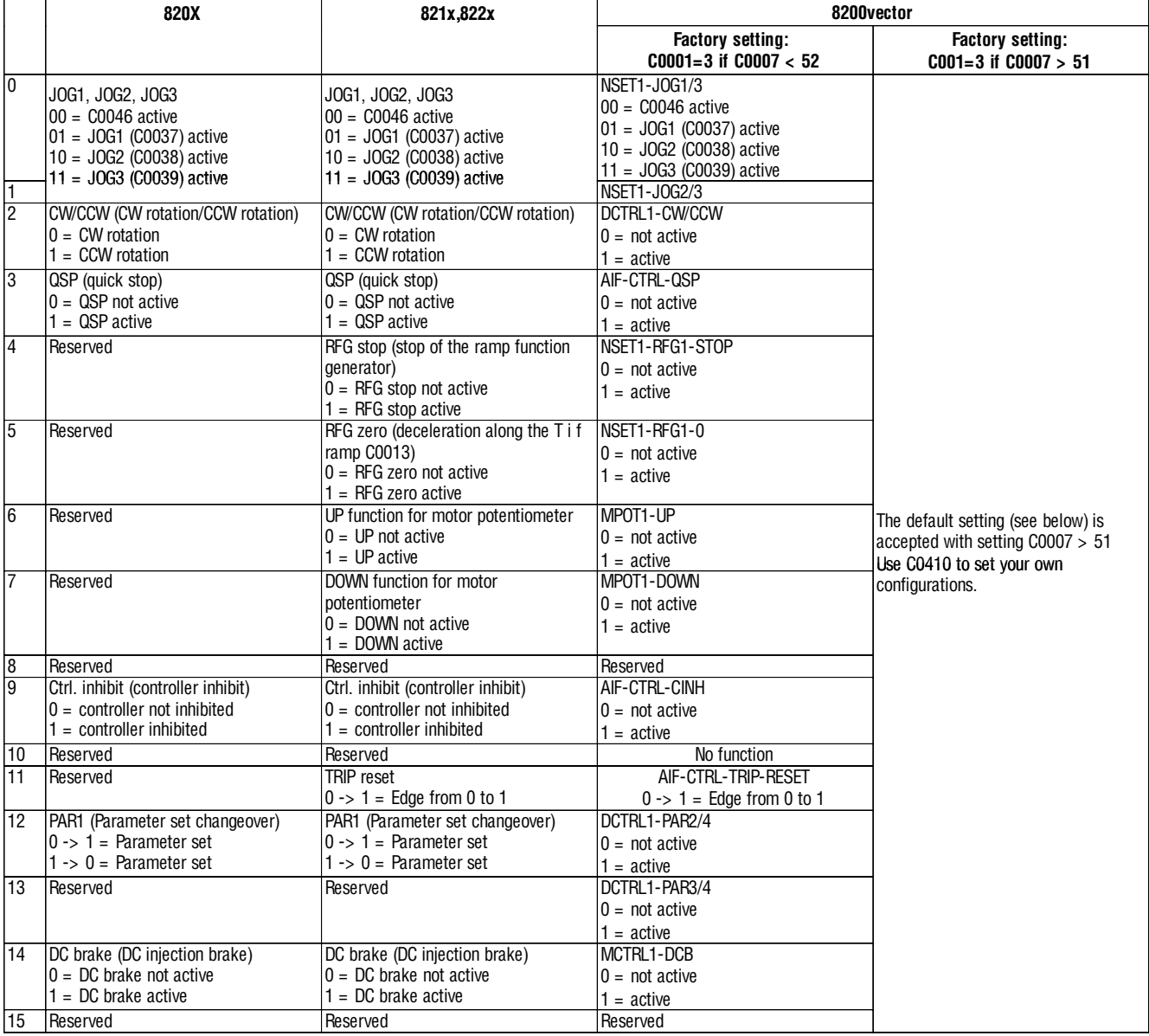

![](_page_30_Picture_2.jpeg)

![](_page_30_Picture_513.jpeg)

#### **Control word for 93XX**

![](_page_30_Picture_5.jpeg)

#### **Tip!**

The single bit control commands of the control word depend on other bit positions. Chapter 6.1.3.1 describes the bits required to effect the command.

<span id="page-31-0"></span>![](_page_31_Picture_1.jpeg)

#### **6.1.2.2 Status word**

#### **Status word for 82XX and 8200 vector**

![](_page_31_Picture_421.jpeg)

![](_page_32_Picture_2.jpeg)

![](_page_32_Picture_484.jpeg)

#### **Status word for 93XX**

![](_page_32_Picture_5.jpeg)

#### **Tip!**

The current controller status can only be clarified by combining the bits with the status information (bit 0, 1, 2, 3, 4, 5 and 6). This is shown in chapter 6.1.3.1.

<span id="page-33-0"></span>![](_page_33_Picture_1.jpeg)

**6.1.3** DRIVECOM control (C0009 ≠ 11, 12)

#### **6.1.3.1 DRIVECOM status machine**

#### **Controllers 82XX, 8200 vector (C0001 3)**

For standard control you enter the control information via the corresponding control inputs (terminal):

Information about the current unit status (Fig. 6-3, see below) (rectangles) are available in the DRIVECOM parameter "status word". Commands in the DRIVECOM parameter "control word" are switched off and cannot change the controller status. The commands to change the controller status are entered via the corresponding control inputs. These commands are marked by arrows in the following diagram.

![](_page_33_Figure_8.jpeg)

Fig. 6-3 Status diagram for standard unit control

![](_page_33_Picture_196.jpeg)

![](_page_33_Picture_12.jpeg)

![](_page_34_Picture_2.jpeg)

#### **Controllers 82XX and 8200 vector (C0001 = 3) and 93XX**

With INTERBUS-DP control (82XX: Lenze parameter C0001 = 3; 93XX: always) and when using the 2112 fieldbus module, the Lenze controller status is normalized according to theDRIVECOM-Profile 20.

Information about the current unit status (Fig. 6-4 rectangles in the status diagram) are available in the DRIVECOM parameter "Status word". Commands in the DRIVECOM parameter control word can change the controller status. These commands are marked by arrows in the following diagram.

![](_page_34_Figure_6.jpeg)

![](_page_34_Figure_7.jpeg)

![](_page_34_Picture_363.jpeg)

The actual unit status can only be clarified by combining the unit-status information bits (bit 0 to 6). This is shown in the following:

![](_page_35_Picture_1.jpeg)

![](_page_35_Picture_267.jpeg)

![](_page_35_Picture_268.jpeg)

![](_page_36_Picture_2.jpeg)

The individual bit-control commands of the control word depend on other bit positions. In the following you will find a description of the bits required to effect the command.

![](_page_36_Picture_160.jpeg)

Detailed information on the tables:<br>0  $=$  Bit status is 0

 $0 = \text{Bit status is } 0$ <br>  $1 = \text{Bit status is } 1$  $1 = \text{Bit status is 1}$ <br>no entry  $=$  Any bit status  $=$  Any bit status, no influence

Lenze 6-15

<span id="page-37-0"></span>![](_page_37_Picture_1.jpeg)

#### **6.1.3.2 Control word**

![](_page_37_Picture_493.jpeg)

![](_page_37_Picture_494.jpeg)

![](_page_37_Picture_7.jpeg)

![](_page_38_Picture_2.jpeg)

<span id="page-38-0"></span>![](_page_38_Picture_437.jpeg)

#### **6.1.3.3 Status word**

![](_page_38_Picture_438.jpeg)

<span id="page-39-0"></span>![](_page_39_Picture_1.jpeg)

#### **6.1.4 User defined control profile** (C0009 = 12)

- Only useful with 93XX and 8200 vector (free configuration possible)
- When using a user-defined control profile, predefined control and status words are not available.
- The user determines the link between input and output data.
- Function block assignment for  $93XX$  (see chapter 6.1.1.4,  $( \square 6-4)$ )
	- Byte 3 and 4 form the input or output word W1
	- Byte 5 and 6 form the input or output word W2
- Process data assignment for 8200 vector: see chapter 6.1.1.3,  $( \square 6-3)$ .

For more information about the function blocks see the Manuals 93XX and 8200 vector.

![](_page_39_Picture_12.jpeg)

#### **Danger!**

User-defined control is only allowed for 93XX and 8200 vector controllers!

If a speed has been selected via the corresponding process data word, the drive starts immediately when the module is being attached.

![](_page_39_Picture_16.jpeg)

#### **Tip!**

Please observe that bytes 7/8 of the control/status word shown in the diagram above cannot be accessed via INTERBUS-Loop.

#### **6.2 Process data monitoring**

#### **6.2.1 Process data monitoring time**

If the process data transfer takes longer than  $t = 640$  ms, the action set under parameter C0125 (Process data monitoring selection code) will be activated.

#### **6.2.2 Process data monitoring selection code**

![](_page_39_Picture_221.jpeg)

![](_page_39_Picture_24.jpeg)

#### **Danger!**

DRIVECOM control

- The latching function is active.
- Unit control
	- The latching function must be implemented in the master! Otherwise the machine starts automatically after the bus system has been activated if a speed setpoint  $\neq 0$  has been set in the process data word.

![](_page_39_Picture_31.jpeg)

![](_page_40_Picture_2.jpeg)

### <span id="page-40-0"></span>**7 Troubleshooting and fault elimination**

In the following you will find information about troubleshooting in the INTERBUS-Loop system in connection with controllers. Most of the diagnosis help is based onthe instructions given by Phoenix or the manufacturer of InterBus Loop masters.

The help is in form of troubleshooting trees with the following elements:

![](_page_40_Figure_6.jpeg)

Fig. 7-1 Elements of a troubleshooting tree

<span id="page-41-0"></span>![](_page_41_Picture_1.jpeg)

#### **7.1 Controller is inhibited**

The controller cannot be enabled via INTERBUS-Loop process data, i.e. the status "OPERATION ENABLED" will not be reached.

![](_page_41_Figure_5.jpeg)

![](_page_42_Picture_2.jpeg)

![](_page_42_Figure_3.jpeg)

<span id="page-43-0"></span>![](_page_43_Picture_1.jpeg)

### **7.2 Check INTERBUS-Loop**

Short test of the INTERBUS-Loop system in the event of faulty initialization. The diagnostics information of the INTERBUS-Loop fieldbus modules in the host must be considered. For troubleshooting it can be reasonable to reduce the bus so that only one unit is connected to the INTERBUS-Loop.

![](_page_43_Figure_5.jpeg)

![](_page_43_Picture_6.jpeg)

![](_page_44_Picture_2.jpeg)

#### <span id="page-44-0"></span>**7.3 Activate fieldbus module**

Activate the fieldbus module in connection with a controller.

![](_page_44_Figure_5.jpeg)

<span id="page-45-0"></span>![](_page_45_Picture_1.jpeg)

### **7.4 Reset fault (TRIP)**

Fault reset via INTERBUS-Loop process data.

![](_page_45_Figure_5.jpeg)

![](_page_45_Picture_6.jpeg)

![](_page_46_Figure_2.jpeg)

### <span id="page-46-0"></span>**8 Appendix**

#### **8.1 Accessories**

In the following, you will find the accessory components for INTERBUS with the order information of Phoenix Contact:

![](_page_46_Picture_6.jpeg)

#### **Tip!**

Please ask the manufacturer of the accessory components for the latest order information and the technical data.

![](_page_46_Picture_128.jpeg)

#### **Contact addresses:**

Phoenix Contact GmbH & CoKG Flachsmarktstr. 8 - 28 D-32819 Blomberg Phone: ++49 52 35 / 3-00 Fax: ++ 49 52 35 / 3-412 00 http://www.phoenixcontact.com

INTERBUS Club Postfach 1108 D-32817 Blomberg Phone: ++ 49 52 35 / 34 21 00 Fax: ++ 49 52 35 / 34 12 34 http://www.interbusclub.com

<span id="page-47-0"></span>![](_page_47_Picture_1.jpeg)

### **8.2 List of abbreviations**

![](_page_47_Picture_157.jpeg)

![](_page_48_Figure_2.jpeg)

### <span id="page-48-0"></span>**8.3 Glossary**

![](_page_48_Picture_199.jpeg)

<span id="page-49-0"></span>![](_page_49_Picture_1.jpeg)

#### **8.4 Table of keywords**

#### **Figures**

8200 vector Control word, 6-8 Status word, 6-10 82XX Control word, 6-8 Status word, 6-10

#### 93XX

Control word, 6-9 Status word, 6-11

### **A**

Accessories, 8-1 AIF-IN, Function block, 6-5 AIF-OUT, Function block, 6-7 Appendix, 8-1 Application as directed, 1-2 Application conditions, 3-1

Assignment of the process data, 6-1

#### **B**

Baud rate, 3-1

#### **C**

Commissioning, 5-1 Communication data, 3-3 Communication medium, 3-2 Configuration of host and fieldbus module, 5-1 Connection, Connections of the fieldbus module, 4-1 Control DRIVECOM, 5-4, 6-12 Standard unit, 5-3 Control profile, user defined, 5-5 Control word, 6-1, 6-8 for 82XX and 8200 vector, 6-8 for 93XX, 6-9, 6-11 **Controller** Application as directed, 1-2 Labelling, 1-2 Create DRIVECOM compatibility, 5-4

### **D**

Dimensions, 3-2 Disposal, 1-2 DRIVECOM Control word, 6-8 Status word, 6-10 DRIVECOM control, Control, 6-12 DRIVECOM control, 5-4

### **E**

Electrical data. *See* Rated data

### **F**

Fault elimination, 7-1

### **G**

Glossary, 8-3

![](_page_50_Picture_2.jpeg)

### **I**

Installation Electrical, 4-2 Mechanical, 4-2

Items supplied, 1-1

#### **L**

Labelling, Controller, 1-2

Legal regulations, 1-2

Liability, 1-2

#### List

Abbreviations, 8-2 Technical terms. *See* Glossary

List of abbreviations, 8-2

List of technical terms. *See* Glossary

#### **M**

Manufacturer, 1-2

#### **N**

Network topology, Point-to-point, 4-2

### **O**

Operator, 2-1

#### **P**

Parameter setting, 6-1 Personnel, qualified, 2-1 Process data, 6-1 Monitoring, 6-18 Process data monitoring selection code, 6-18 Process data monitoring time, 6-18 Process-data assignment, 6-1 Protocol data, 3-2

### **R**

Rated data, 3-2

### **S**

Safety information, 2-1 Layout, 2-2 Other notes, 2-2 Warning of damage to material, 2-2 Warning of damage to persons, 2-2 Status word, 6-1, 6-10 for 82XX and 8200 vector, 6-10

### **T**

Technical data, 3-1 Dimensions, 3-2 Features of the fieldbus module, 3-1 General data/application conditions, 3-1 Protocol data, 3-2 Rated data, 3-2 Troubleshooting, 7-1

#### **U**

Use, as directed, 1-2 User defined control profile, 5-5

#### **W**

Warranty, 1-2

### **Show/Hide Bookmarks**

![](_page_51_Picture_1.jpeg)

*Appendix*

![](_page_51_Picture_3.jpeg)

![](_page_52_Picture_2.jpeg)